1. Go to the URL: <u>http://support.prometheanplanet.com/</u>

| port.prometheanplanet.com/ |                                      |                                  | 🟫 - C 🚷 - Google                |                                                                | P                                       |  |
|----------------------------|--------------------------------------|----------------------------------|---------------------------------|----------------------------------------------------------------|-----------------------------------------|--|
|                            | Prome                                | thean Planet                     |                                 | Get in on the discussion<br>Forum Blag<br><i>New Community</i> |                                         |  |
| Home → Community → Re      | sources → Professional Dev           |                                  |                                 | nspire + ActivEngage +                                         | Select Your Language V                  |  |
| Home                       |                                      |                                  |                                 |                                                                | , , ,,,,,,,,,,,,,,,,,,,,,,,,,,,,,,,,,,, |  |
|                            |                                      |                                  | A .• I                          | •                                                              |                                         |  |
|                            | VVelc                                | ome to                           | Activ                           | Inspire                                                        |                                         |  |
|                            |                                      |                                  |                                 | •                                                              | <i>i</i> . 11                           |  |
| UK English                 | US English                           | 简体中文                             | 繁體中文                            | Český                                                          | السربية                                 |  |
| Dansk                      | Deutsch                              | Español                          | Suomi                           | Français                                                       | עברית                                   |  |
| Magyar                     | Italiano                             | 日本語                              | қазақша                         | 한국어                                                            | Latviešu                                |  |
| Melayu                     | Nederlands                           | Norsk                            | Polski                          | Português (Brasil)                                             | Português (Portugal)                    |  |
| Русский                    | Slovenský                            | Svenska                          | ภาษาไทย                         | Türkçe                                                         | Tiếng Việt                              |  |
| Slovenščina                | Euskera                              | Català                           | Galego                          | Indonesia (Bahasa)                                             | Irish                                   |  |
| Pricing & dist             | tribution conditions may apply in sp | ecific countries. Please check w | ith your local Promethean repre | sentative for details on Activinspire i                        | n your region.                          |  |
|                            |                                      |                                  |                                 |                                                                |                                         |  |
| Get Inspin                 | المع                                 |                                  |                                 | ×                                                              |                                         |  |
|                            |                                      |                                  |                                 | ·                                                              | Antonio                                 |  |
| Octilispi                  |                                      |                                  |                                 |                                                                |                                         |  |

2. Click on **Register** and enter the relevant details. Once all information is submitted, you will be redirected to the below page. A confirmation email will also be sent to the email address you provided during registering.

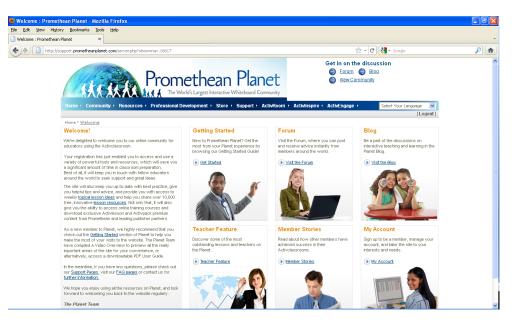

3. Click on **Support** which will bring you to the Promethean Support page, from here you can click **Download ActivInspire** 

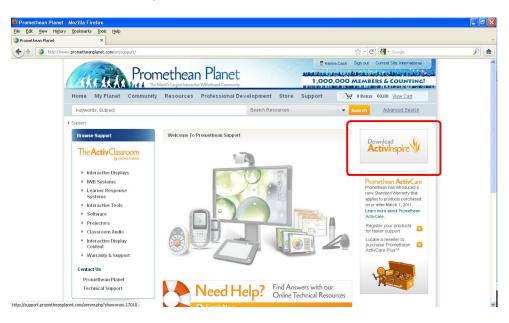

4. Select the appropriate language.

| http://support.prometheanplanet.com/serve            |                                                | ethean Pl<br>d's Largest Interactive Whitebo | anet                                   | <sup>™</sup> - C <sup>™</sup> 3 - Conside   Get in on the discussion        Easum  S Elaa        Mew Community |                                                         |  |
|------------------------------------------------------|------------------------------------------------|----------------------------------------------|----------------------------------------|----------------------------------------------------------------------------------------------------|---------------------------------------------------------|--|
| Home · Community · Re                                | sources > Professional Dev                     |                                              |                                        | nspire + ActivEngage +                                                                                         | Select Your Language                                    |  |
|                                                      |                                                | ome to                                       | 紫體中文                                   | Český                                                                                                    | المربية                                                 |  |
| UK English                                           | 5                                              |                                              |                                        |                                                                                                    |                                                         |  |
| UK English<br>Dansk<br>Maqyar                        | Deutsch<br>Italiano                            | Español<br>日本語                               | Suomi<br>қазақша                       | Français<br>한국어                                                                                                | עברית<br>Latviešu                                       |  |
| Dansk<br>Magyar<br>Melayu                            | Italiano<br>Nederlands                         | 日本語<br>Norsk                                 | қазақша<br>Polski                      | 한국어<br>Português (Brasil)                                                                                      | Latviešu<br>Português (Portugal)                        |  |
| Dansk<br>Magyar                                      | Italiano                                       | 日本語                                          | қазақша                                | 한국어                                                                                                    | Latviešu                                                |  |
| Dansk<br>Magyar<br>Melayu<br>Pyccixiň<br>Slovenščina | italiano<br>Nederlands<br>Slovenský<br>Euskera | ・<br>日本語<br>Norsk<br>Svenska<br>Català       | қазақша<br>Polski<br>ภาษาไทย<br>Galego | 한국어<br>Português (Brasil)<br>Tûrkçe                                                                            | Latviešu<br>Português (Portugal)<br>Tiếng Việt<br>Irish |  |

5. Click the Download button and select the relevant download link (Windows\Mac\Linux)

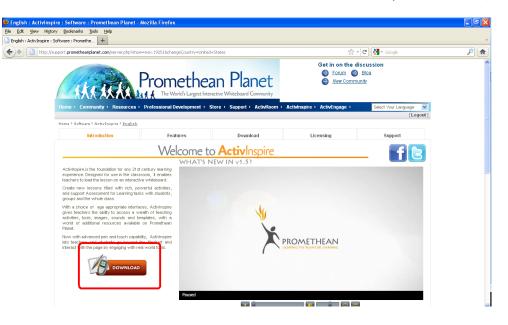

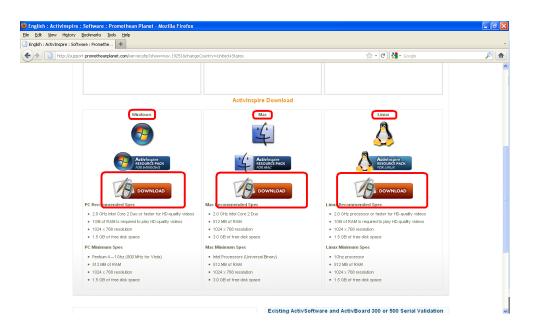

6. Before downloading begins, there is a short form to fill out relating to general IWB software\hardware questions. Complete this and click **Submit**.

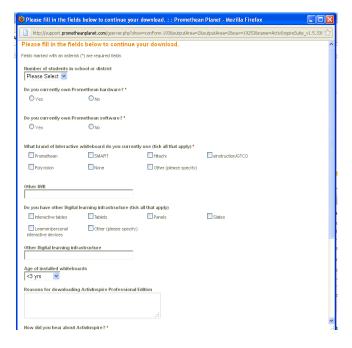

7. You will be brought to the next page which contains additional information on ActivInspire (your download should start automatically – it is approx 150MB). This page provides important info on the software you are downloading, how you can upgrade if needed.

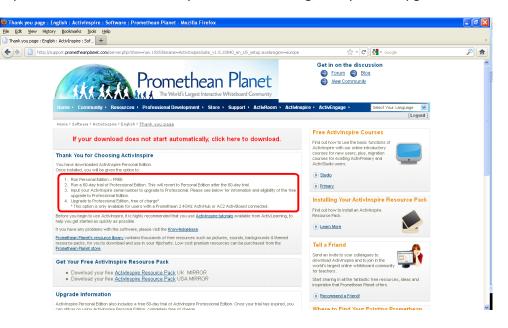

8. Once the software is downloaded\installed, it will appear in your Start Menu (assuming you are using Windows).

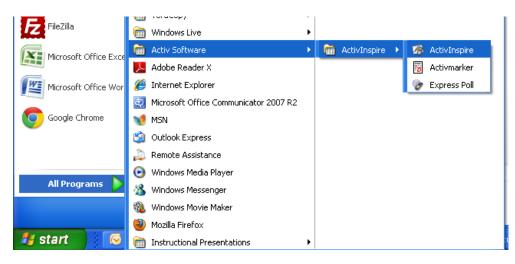

- 9. When you open the software, you will be shown the below window. From here you have three options (as referenced in screenshot in point 7 above)
  - a. Run the free Personal Edition version of ActivInspire software. This is a "lite" version and does not contain all the features available in the full product
  - b. Buy the full version of ActivInspire
  - c. Begin a 60 day free trial of the full version of ActivInspire. Once this runs out, you will revert back to the Personal Edition.

| Promethean License Agreement                                                                                                    |  |  |  |  |  |  |
|----------------------------------------------------------------------------------------------------|--|--|--|--|--|--|
| Please enter your license information. If you do not have a valid serial<br>number ActivInspire will run in Personal Edition only.                                                                     |  |  |  |  |  |  |
| License information                                                                                                    |  |  |  |  |  |  |
| User Name                                                                                                    |  |  |  |  |  |  |
| Organization                                                                                                    |  |  |  |  |  |  |
| Serial number                                                                                                    |  |  |  |  |  |  |
| PERSONAL LICENCE                                                                                                    |  |  |  |  |  |  |
|                                                                                                    |  |  |  |  |  |  |
| PROMETHEAN                                                                                                    |  |  |  |  |  |  |
| SOFTWARE LICENCE AGREEMENT: PERSONAL LICENCE ("Licence")<br>V1.5 (December 2010) For ActivInspire ("the Software")                                                                                     |  |  |  |  |  |  |
| TERRITORY: The country in which Your residence (in the case of an<br>individual) or Your principal place of business (in all other cases), as<br>applicable, is located.                               |  |  |  |  |  |  |
| This Licence is entered into between the end-user ("You" or<br>"Licensee") and if the Territory is the United States, Canada or any<br>United States territory or possession, Promethean, Inc., if the |  |  |  |  |  |  |
| ✓ I accept the terms of this license                                                                                                    |  |  |  |  |  |  |
| Run Personal Edition Buy Now 60 Day Trial OK                                                                                                    |  |  |  |  |  |  |

Once you do one of the above ("Run Personal Edition" is recommended), and the software opens – click on File – Open and navigate to the location of the Journeys IWB file (extension will be .flipchart or \*.flp) and open.